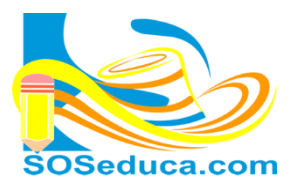

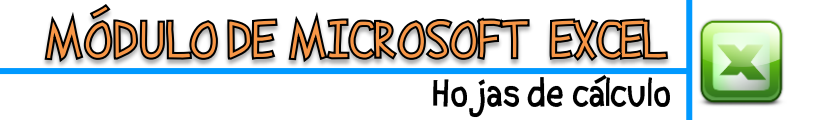

## **LISTAS PERSONALIZADAS (AUTORELLENAR)**

Para ser una persona eficiente con el manejo de Excel, debes aplicar acciones como el autorelleno, para aprovechar al máximo el tiempo a la hora de hacer tablas donde necesitamos hacer listas de números, fechas, días, meses, etc.

El autorelleno consiste en lo siguiente:

Partamos de la idea que queremos hacer una lista con los días de la semana. Para esto, basta con tan solo escribir el día de la semana, por ejemplo, el día LUNES.

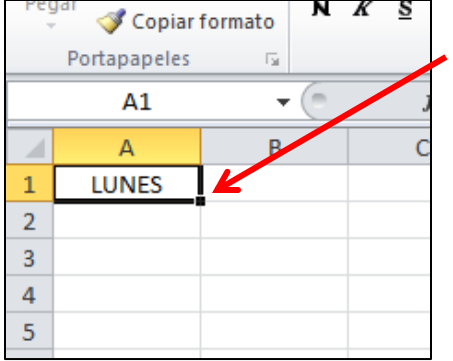

Después de escribir la palabra LUNES, y seleccionar esa celda, se observa un punto cuadrado en la parte inferior derecha de la celda.

El puntero del mouse que se caracteriza por ser una cruz gruesa y blanca, al ser aproximado a ese punto, este toma forma de cruz negra y delgada

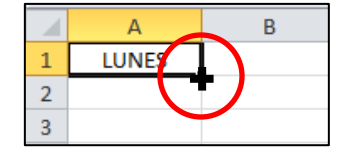

Al puntero tener esa forma de cruz negra en el punto cuadrado, hacemos clic sostenido y arrastramos hacia la dirección que queremos que se de el autorelleno, y automáticamente cada celda irá tomando el día de la semana consecutivo. Observa las siguientes imágenes:

SIN FLECHAS.

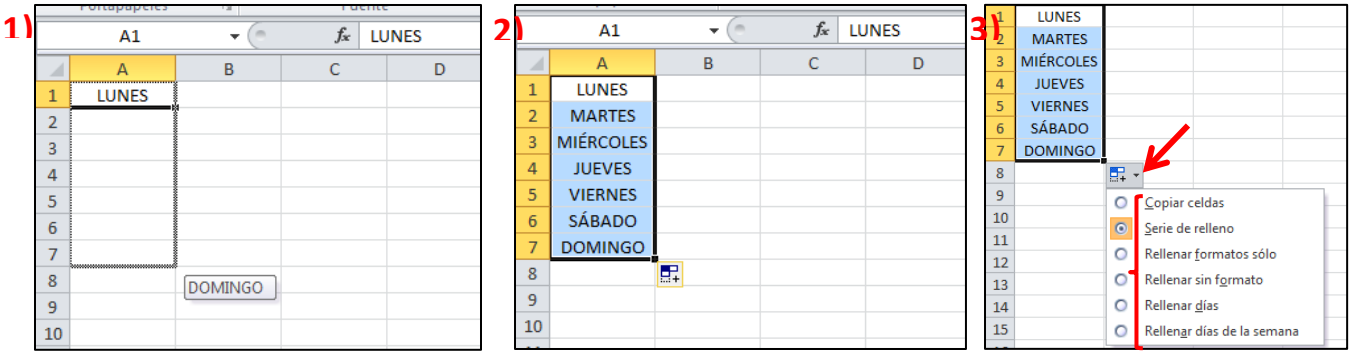

La imagen 1: muestra lo que ocurre mientras arrastramos, la imagen 2: muestra el autorelleno que queda después de soltar el botón del mouse y la imagen 3: muestra unas opciones de autorelleno por si deseas modificar la opción.

También podrías hacer un autorrelleno con los meses del año como se muestra en las siguientes imágenes:

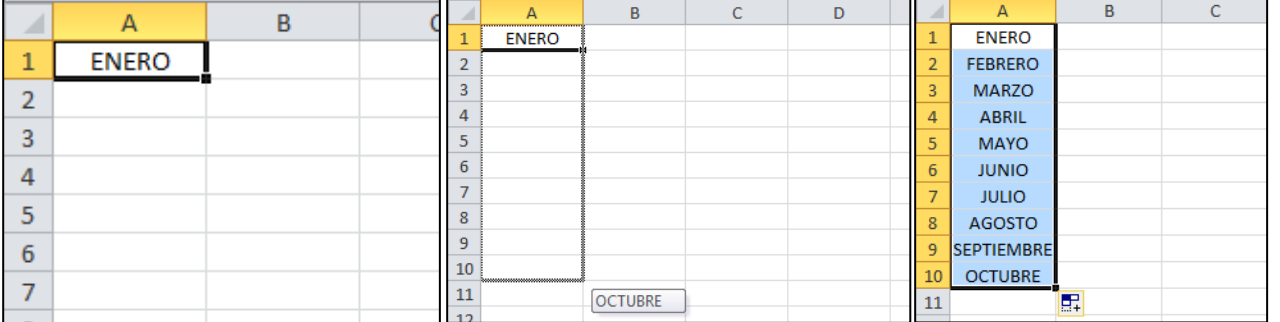

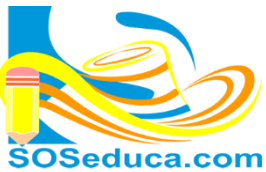

<u>MÓDULO DE MICROSOFT EXCE</u>

Hojas de cálculo

Para realizar autorellenos numéricos, debes ser más explícito para que esto funcione; observa los siguientes ejemplos.

Si quisieras hacer un autorelleno de conteo numérico, si tan solo escribo el numero 1 como muestran las siguientes imágenes, el número 1 se copiaría en las demás celdas.

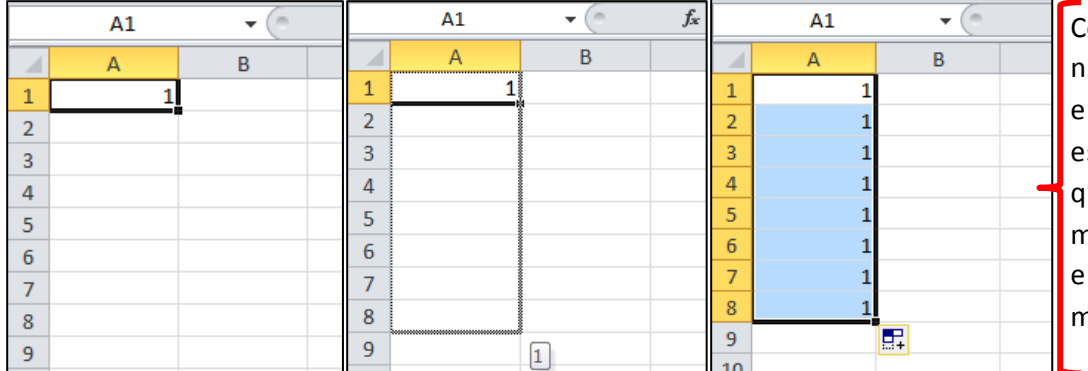

Como notarás, el úmero 1 se copió n todas las celdas, sto no es lo que ueríamos. Por tal motivo nos tocará emplear un paso más. Es el siguiente:

Hacer clic en el botón flotante que aparece, y luego marcar la opción Serie de relleno

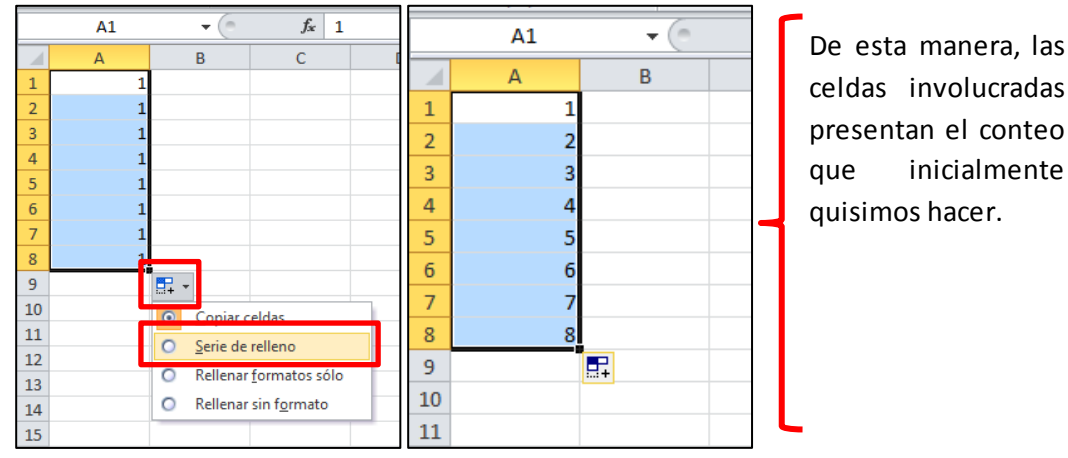

Una forma más sencilla, rápida y viable de hacer este autorelleno numérico son con los pasos que mostramos a continuación.

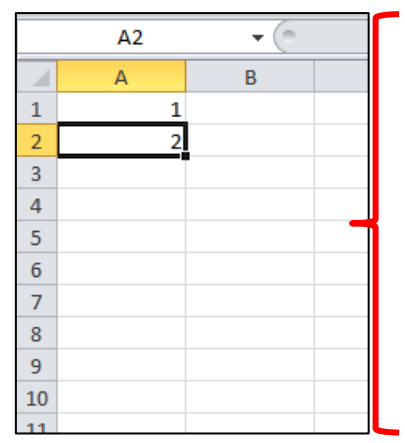

Primero, al querer hacer un autorelleno de conteo numérico, debo digitar en dos celdas, los dos primeros números de ese conteo que pretendo hacer.

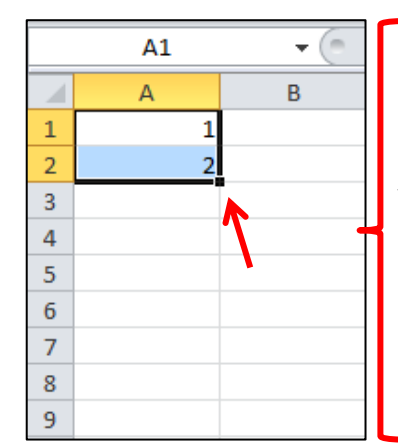

Luego, debes seleccionar esas dos celdas, donde escribiste el primer y segundo valor. Para el caso de este ejemplo son las celdas **A1** y **A2**.

Ahora el punto cuadrado, se visualiza en el mismo lugar pero están seleccionadas las dos celdas.

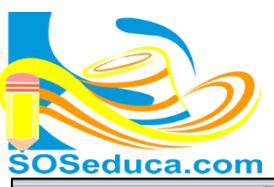

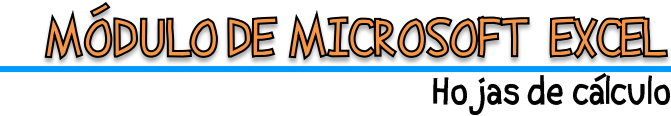

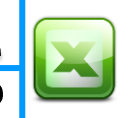

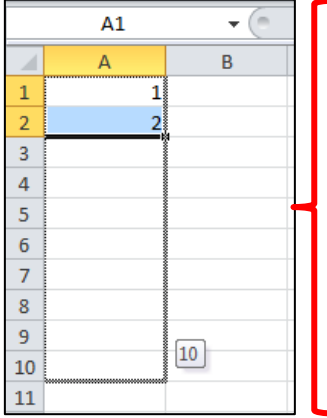

Con clic sostenido en el punto cuadrado, arrastramos hacia donde se desea hacer el autorelleno. Podemos observar como el conteo va progresando en el cuadro señalado.

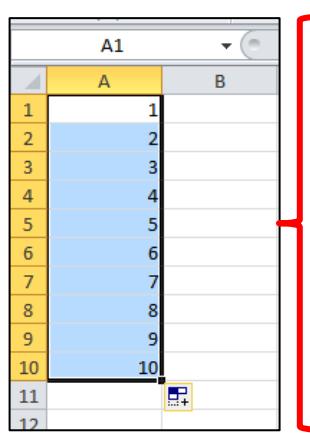

Al soltar el botón del mouse, veras que tu autorelleno numérico se ha completado hasta donde llevaste el puntero y ya no tendrías que realizar otro paso adicional.

También puedes hacer conteos de números pares, impares, de cinco en cinco, etc. Todo depende de los dos valores iniciales que le des a las dos primeras celdas. Observa el ejemplo a continuación.

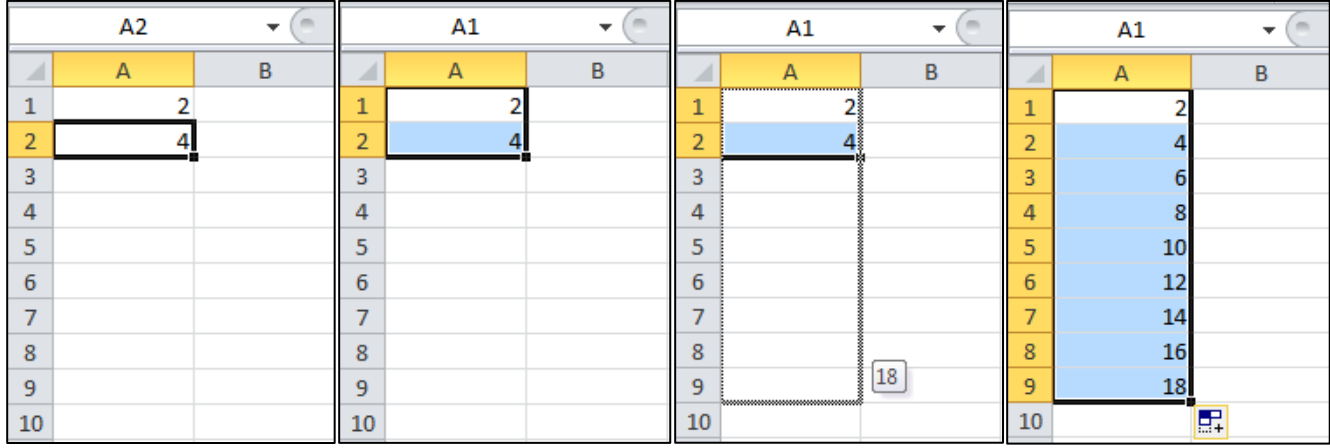

Otro ejemplo, autorelleno de fecha para cada 8 días, ver imágenes a continuación.

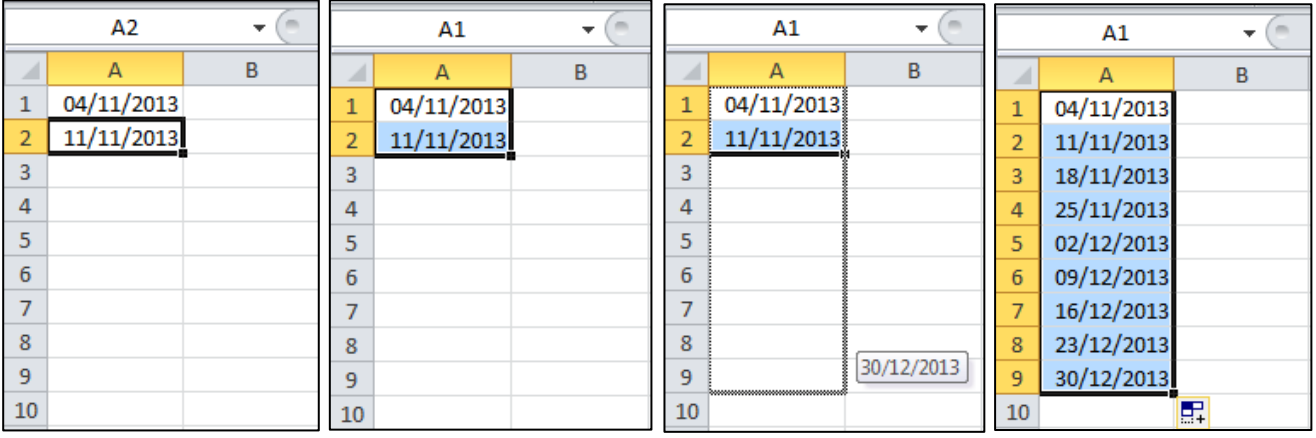

## ¡Sabías que!

 $\checkmark$  También puedes hacer autorellenos con fórmulas, funciones, horas, porcentajes, monedas, números con posiciones decimales, entre otros, datos que no están en esta guía.